## How to Connect an iOS Device (iPhone, iPad, etc.) to BraveWifi

From the home screen, select **Settings**, **Wi-Fi**, **BraveWifi** and then enter your network (BraveWeb) username and password. Click **Join**.

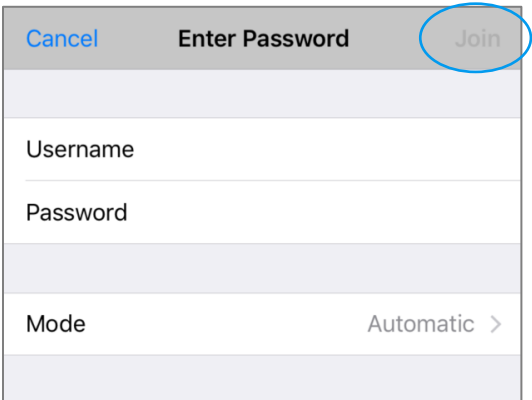

## Select **Trust**.

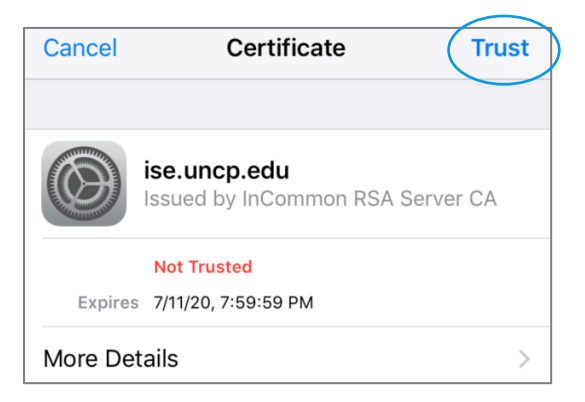

You will then have Internet access.